# <mark>ូ</mark>) Wotja Go 19

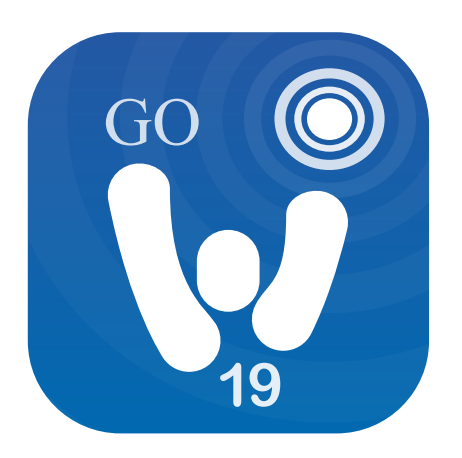

**Wotja Go 19 Guide [19.10.0](https://intermorphic.com/wotja/releases) - 25th October 2019**

### **v** Guide Intro ...

[Quick Start](#page-3-0)

[Titlebar Menu \(Desktop\)](#page-5-0)

[Documents screen](#page-6-0)

[Flow Player](#page-8-0)

[Box Player](#page-11-0)

[Settings...](#page-14-0)

**[General](#page-14-0)** 

**[Randomization](#page-16-0)** 

[iCloud](#page-18-0)

**[Credits](#page-21-0)** 

- **& [Online Wotja FAQ](https://intermorphic.com/wotja/faq)**
- **\*** [Wotja Go 19 iOS](https://intermorphic.com/wotja/download/#wotja-go-ios)
- **\*** [Wotja Go 19 tvOS](https://intermorphic.com/wotja/download/#wotja-go-tvos)
- **\*** [Wotja Go 19 macOS](https://intermorphic.com/wotja/download/#wotja-go-macos)
- **\*** [Wotja Go 19 Windows](https://intermorphic.com/wotja/download/#wotja-go-windows)
- [Wotja Go 19 Android](https://intermorphic.com/wotja/download/#android-wjg19)

## **W**otja Go 19 User Guide

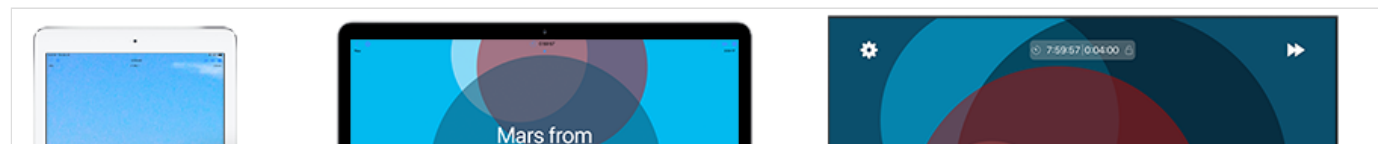

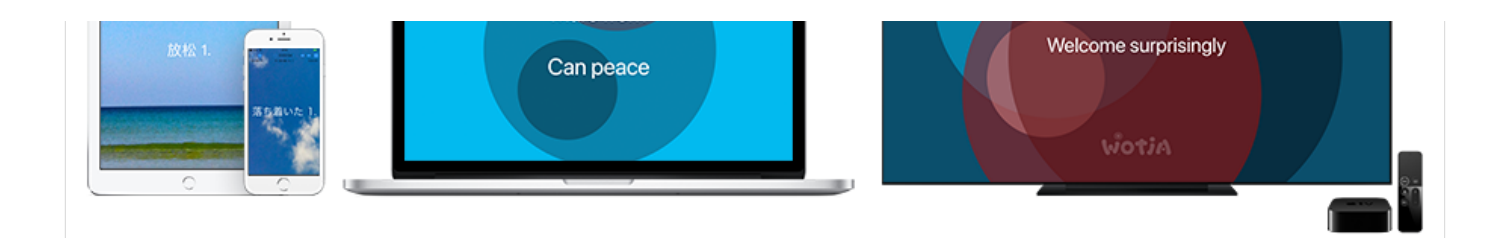

### Generative Music Player

### **For: iOS, tvOS, macOS, Windows, Android, Apple TV, Fire TV, Android TV**

*Languages: English, Chinese, Japanese*

Relax with Wotja Go 19, an easy to love and simple to use generative music 'player' app. It's perfect for generating live, fresh, beautiful background music for relaxation or sleep.

This app includes all that it needs to create ambient & melodic soundscapes live on your device. These are totally fresh and personal to you and your space and are not generated on some remote server and streamed to you.

The Wotja Go 19 'Flow' player app interface for Apple TV/ Fire TV is now included too!

- \* Denotes feature(s) that are not in the Wotja Go 19/LE TV Apps
- \*\* Denotes feature(s) that are not in the Wotja Go LE TV App

### Simple & Effective

- Generate up to 8 hours\*\* of beautiful live ambient music for relaxation, reflection, meditation, sleep & mindfulness
- Play mix-after-mix of live relaxing music in 'Flow' mode; to change what is played simply select from a number of included Randomization Schemes
- Relax with the built-in generative albums 'Calm' and 'Relax'\*
- Watch gentle screen animations that can include text, sometimes used to create the melodies (Scheme dependent) using "text to music" techniques
- Includes the "Wotja Go 19" player app for Apple TV/Fire TV (NB: the "Wotja Go LE" player app for Fire TV/Android TV is in the free Wotja 19 AZ/GP version)
- Play any installed 3rd party Wotjabox album\*

### Quick Start

- 'Flow' for mix-after-mix of live relaxing music & melodies
- 'Built-in' > Tap one of the built-in albums, 'Calm' or 'Relax'\*

### Wotja User Reviews

"Masterpiece", "the best generative software that I have ever used", "Brilliant", "Extremely musical", "Love Wotja!"

### Wotja Go 19 for iPhone, iPad, iPod touch, phone, tablet, laptop, PC

This paid-for app includes a 'Flow Player' mode of operation and two high quality non-editable Albums of specially constructed generative music mixes\*. It's for those who prefer the simple freewheeling freedom of the Flow Player mode's succession of freshly generated mixes, without a need to save, or those who simply wish to relax with high quality pre-created albums of generative music\*.

It will play for up to 8 hours (V19.7) or you can set the Sleep Timer to have it stop earlier. In Flow Player mode you can change what is created by selecting a different Randomization Preset, several of which are included. You can override\* some of the preset's settings e.g. whether words are shown or not, style of icon used, mix duration, tempo etc. Wotja Go 19 will also play any 3rd party .wotjabox album you have installed\*.

'Wotja Go 19' is a player app and not a creativity app, meaning it has no support for any of Wotja V19's more advanced creativity or interoperability features. If you have a need for a music play time that is more than 8 hours and/or want to explore the music creativity side of the Wotja system then depending on your needs consider getting the paid-for 'Wotja Box 19' or 'Wotja Pro 19'.

Alternatively, if available, consider a Subscription version and take out a Subscription to a 'Box' or 'Pro' Feature Set tier. The Subscription version also includes optional 'Long Play' Subscriptions for those that need to play their own mixes in e.g. a long play music installation.

### Wotja Go 'Flow' player app interfaces for Apple TV / Fire TV / Android TV

The Wotja Go 'Flow' player app interfaces are custom UIs for TV (Apple TV / Fire TV / Android TV) that are included in the relevant Wotja Go 19 app. They are very easy to use and the UI is centred around use of the **[Flow Player](#page-8-0).** 

The Wotja Go TV UI has 2 main controls (Settings, Next) and a limited number of Settings (Randomization Scheme, Sleep Time, Flow Repeat [Lock]/Continuum [Unlocked] and Text Display).

As it is so simple to use we do not have a separate section in the guide for it. However, the short videos below show the available controls and Settings for English, Chinese and Japanese localisations.

### **Wotja Go 19 (paid-for) includes:**

- *Apple TV (4th generation+) with tvOS 9+*:
	- If you purchase 'Wotja Go 19' for iOS (via the App Store) or 'Wotja Go 19' for tvOS (via the App Store for Apple TV) then you get the other app for free (it is like an app bundle in effect).
	- Has an 8 hour play time with limited Settings and works only in [Flow Player](#page-8-0) Mode with 2 controls (see above, see videos).
- *Fire TV Stick 4K/Fire TV Cube with Fire OS 6+*:
	- The paid-for 'Wotja Go 19' for Android app available via the Amazon Appstore includes the 'Wotja Go 19' app for Fire TV.
	- Has an 8 hour play time with limited Settings and works only in [Flow Player](#page-8-0) Mode with 2 controls (see above, see videos).
- **Wotja 19 AZ/GP (free) include the "Wotja Go LE" interface for TV**
	- *Fire TV Stick 4K/Fire TV Cube with Fire OS 6+; Android TV (see below)*:
		- The FREE version of Wotja for Android (AZ or GP) includes 'Wotja Go LE', a free/lite edition of the Wotja Go TV app; we have made it available so that you can try out the TV app for free on a Fire TV.
		- It has the [Free Mode](https://intermorphic.com/wotja/#freemode) play time limitations of namely 10 mins play time.
		- Note for experimenters: We expect the app should run on any Android TV that runs Android 8+ (GP version) or Android 6+ (AZ version) but we have not yet been able to test that out let us know how you get on!

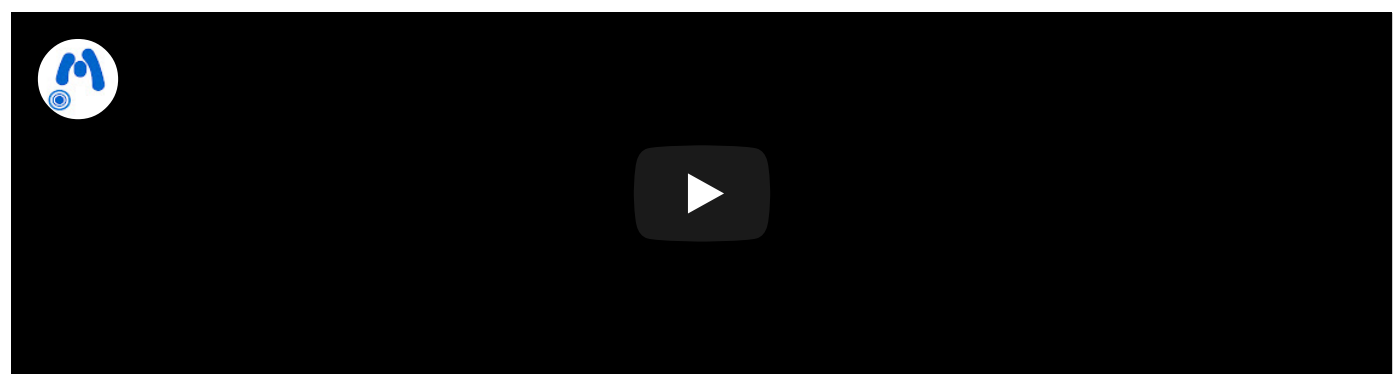

Wotja Go 19 for tvOS (English): Generative Music Player (30s)

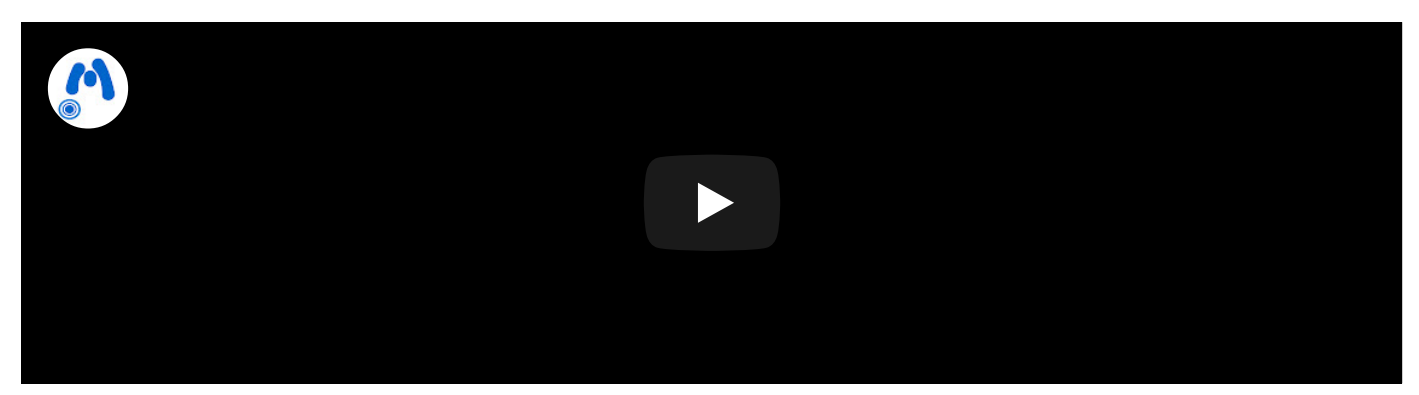

Wotja Go 19 for tvOS (Chinese): Generative Music Player (30s)

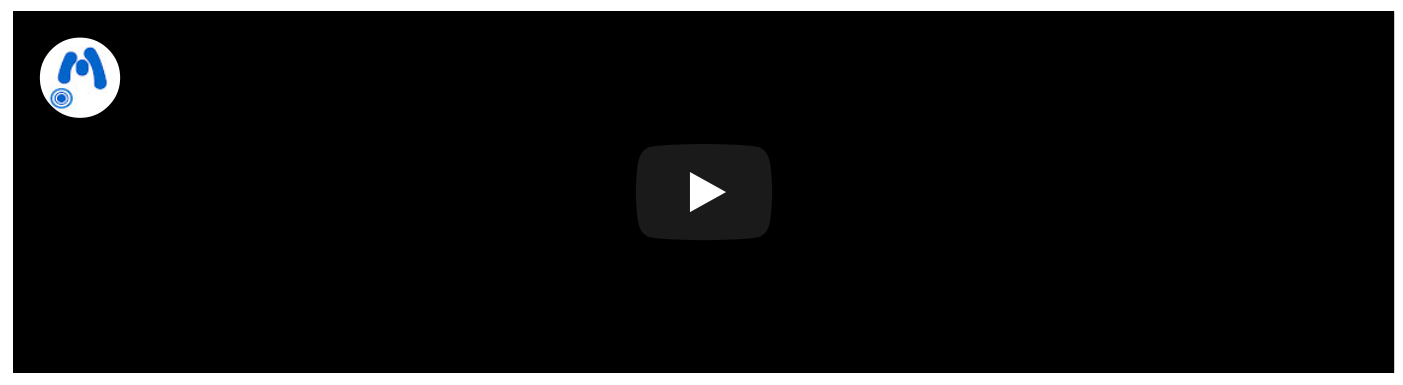

Wotja Go 19 for tvOS (Japanese): Generative Music Player (30s)

## <span id="page-3-0"></span>Quick Start

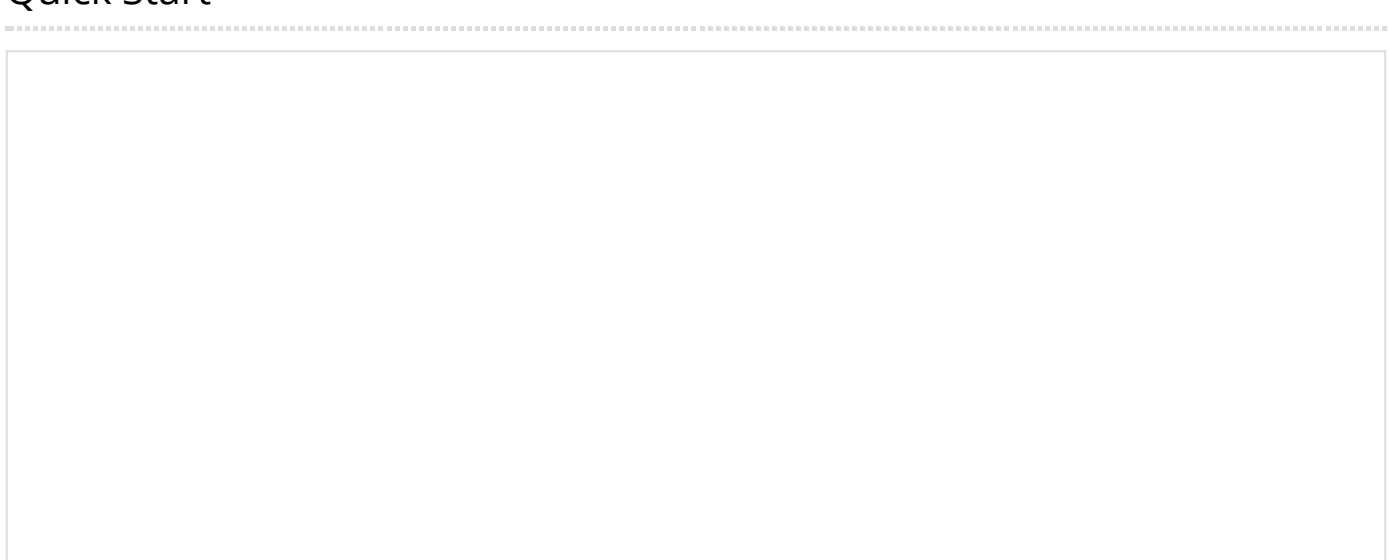

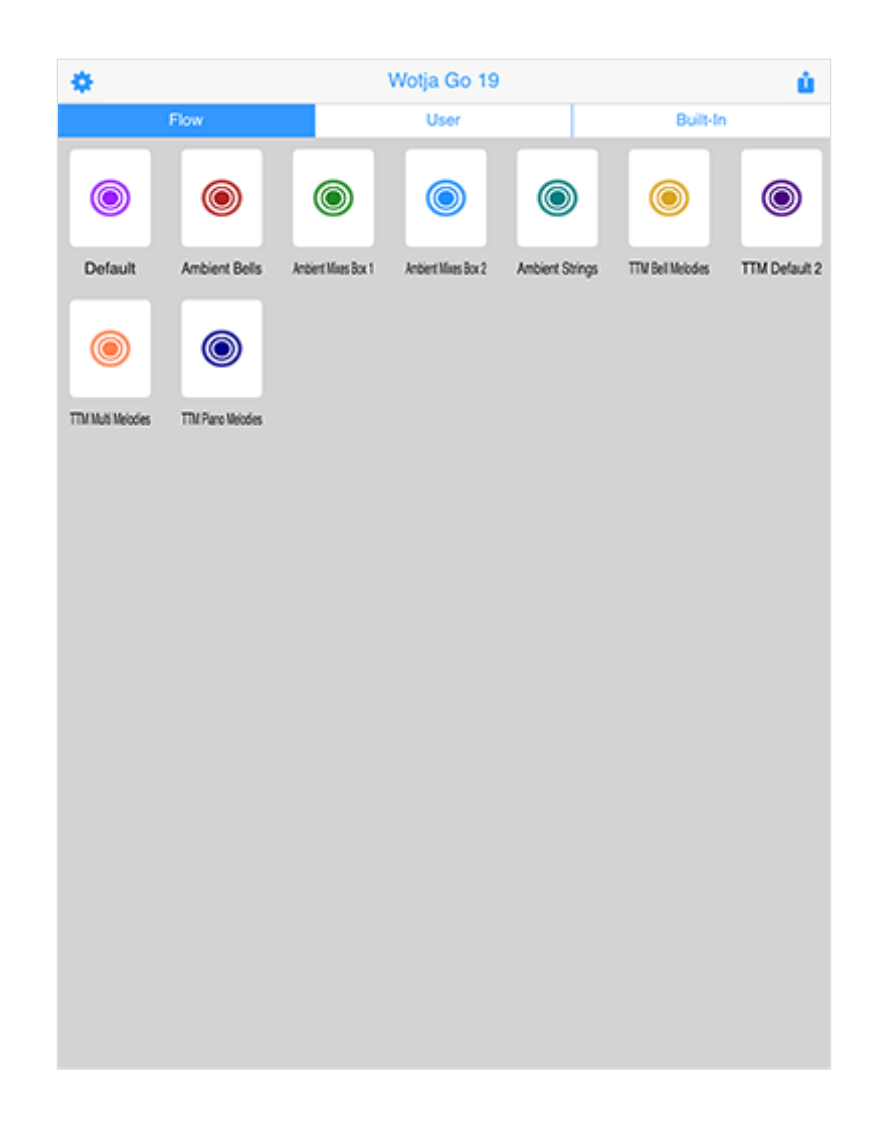

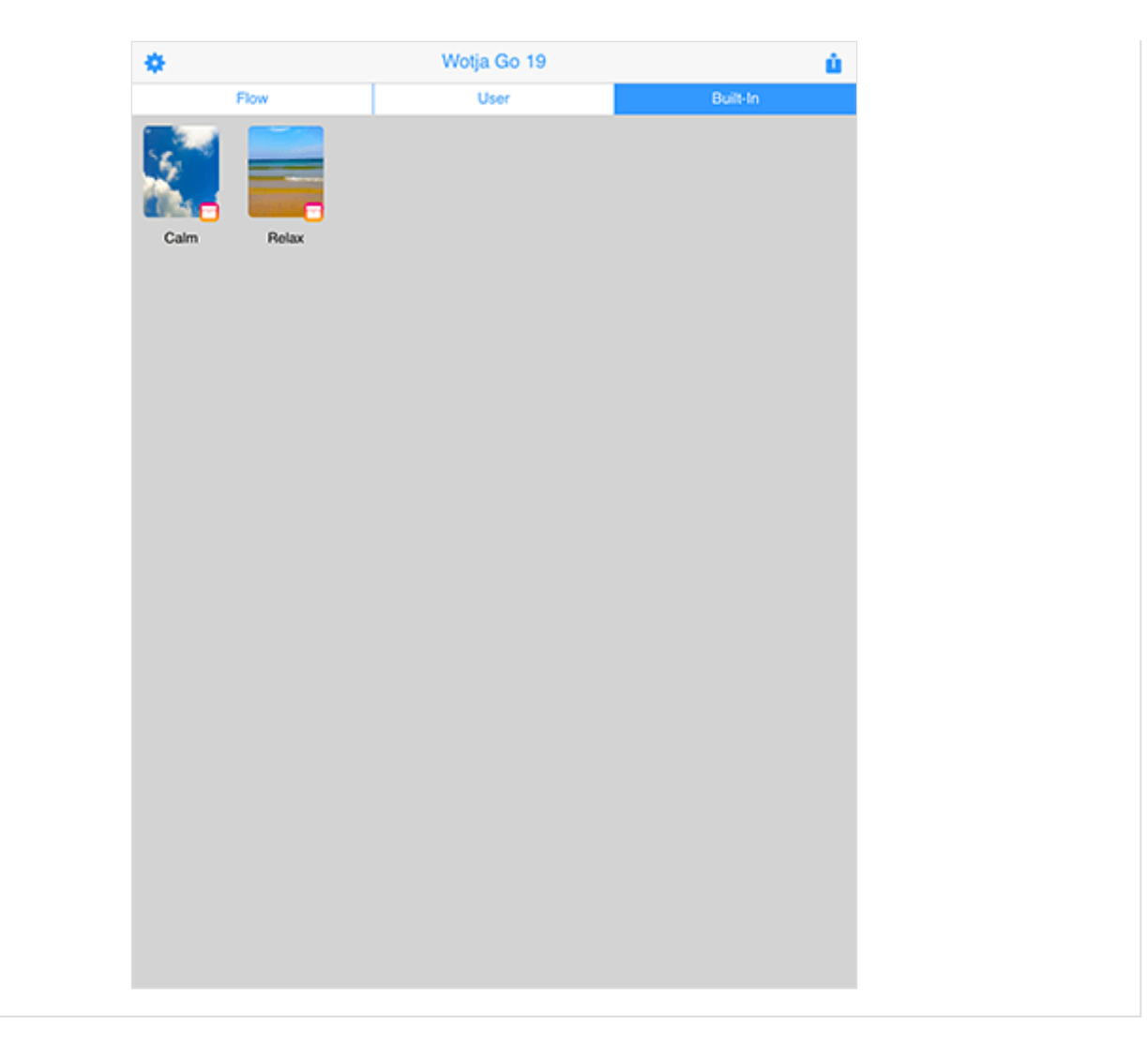

Note for Wotja Go 19 for tvOS[: Users should check out the short videos above, and refer to the 'Flow](#page-8-0) Player' section.

On starting the app you will see the [Documents](#page-6-0) screen with 3 segments - 'Flow', 'User' and 'Built-In'.

### 'Flow' Segment - Generate a succesion of mixes

Select the 'Flow' segment and tap any one of icons. Each icon will load the '[Flow Player](#page-8-0)' with a particular [Randomization Scheme.](#page-16-0) Flow mode will then start generating a succession of freshly mixed generative music mixes.

'User' Segment - Play 3rd party 'Box' albums

If you install any 3rd party .wotjabox files (Boxes) you will see and can play them from here.

'Built-In' Segment - Play a Built-In 'Album'

*Tip*: 'Albums' are a special kind of built-in play-only Box that does not allow exporting of mixes or Mix Overrides.

Select the 'Built-In' segment and the top view selector control and tap the thumbnail of the Album you want. It will then start playing in the [Box Player.](#page-11-0)

# <span id="page-5-0"></span>Desktop Menu

```
Wotja App name (macOS)/File (Windows) | Options | Window | Help
```
The Desktop Menu (macOS/Windows) is where you can:

- Quit/exit the app
- Show the Wotja data folder (useful for later)
- Select your Audio Output device

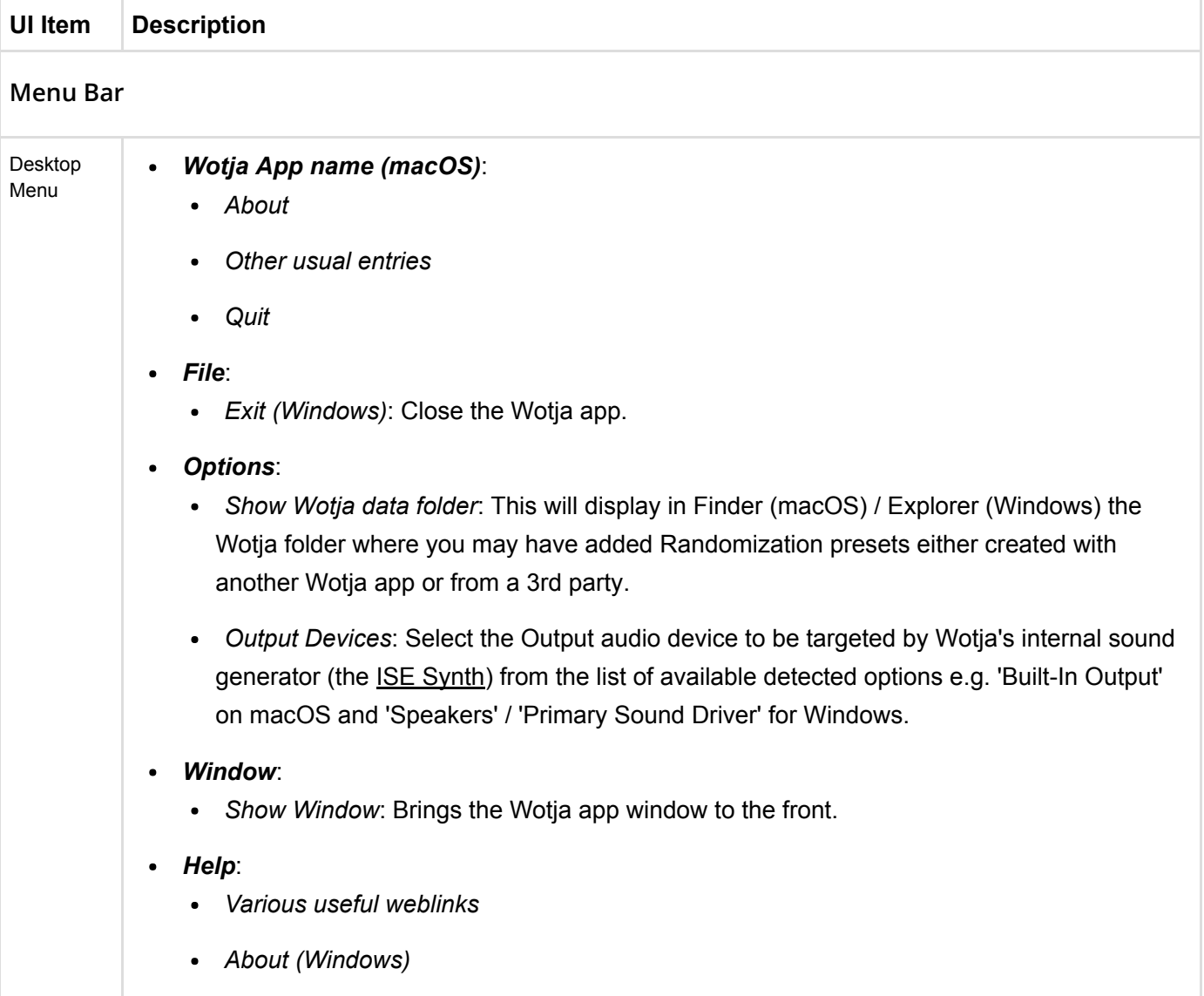

### <span id="page-6-0"></span>Documents Screen

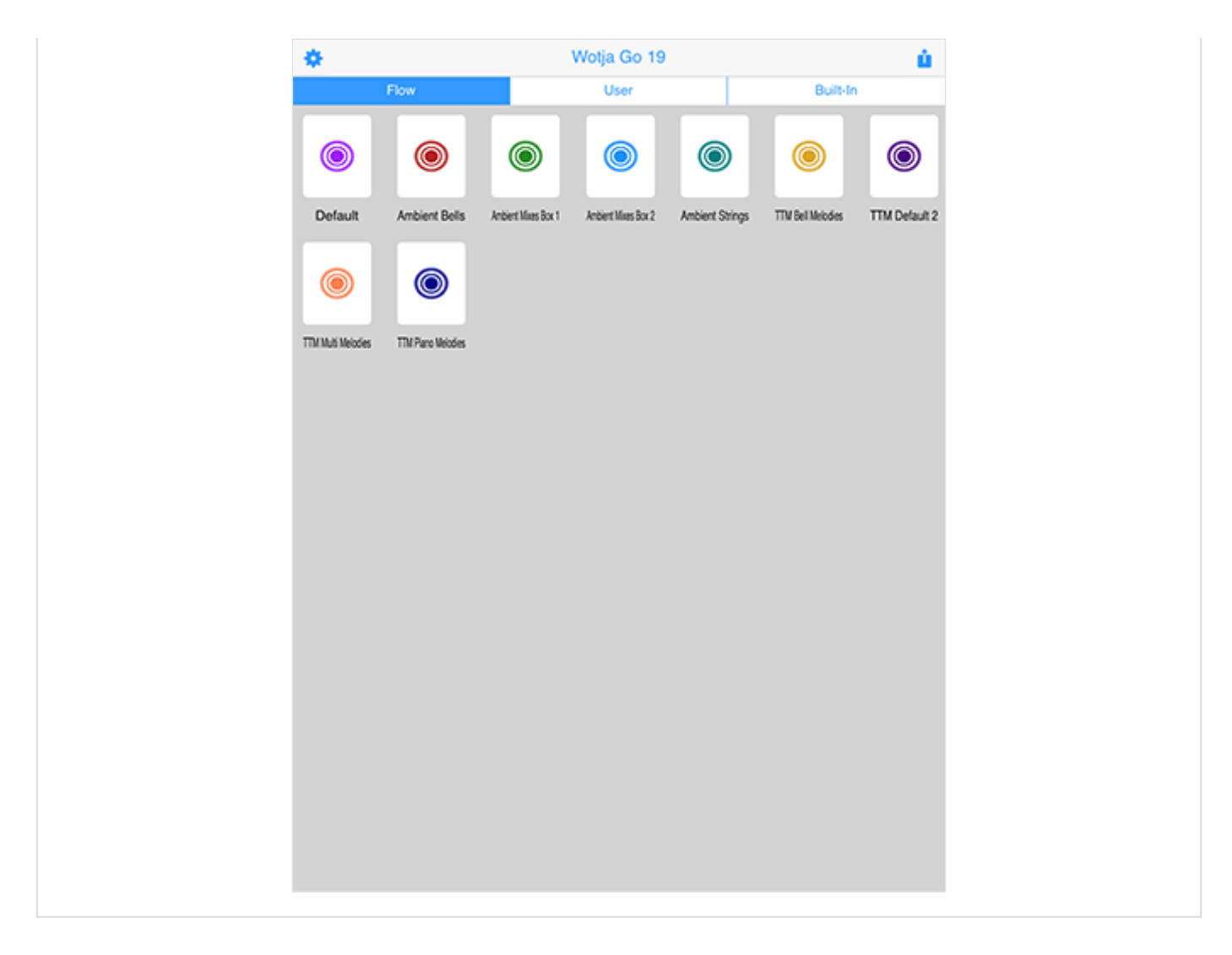

The Documents screen is what you see after you have launched the app. It is where you can:

- Select one of three different file views (segments): 'Flow, User' or 'Built-In'
- 'Flow' segment:
	- Start the 'Flow Player' and use it with the named Randomization Scheme
- 'User' segment:
	- If you install any 3rd party .wotjabox 'Box' albums you will see and can play them from here.
- 'Built-In' segment:
	- Load a Built-In Album (e.g. Calm or Relax)

The only difference in display of this screen in Desktop and Mobile versions is that in the 'User' segment in the Desktop version you can have multiple files (mixes, playlists, Boxes and Albums) open, each one shown in a different tab at the top of the screen.

Tip: To close an open tab in the Desktop version use Cmd+W (macOS) or Ctrl+W (Windows).

*iOS/macOS*: When you first start the app you're prompted if you want to use iCloud or Local. Go your device's iCloud Settings screen, scroll down that and look for this Wotja app and go into that screen. You will see a "Use iCloud" toggle and you then set it as you wish. See [iCloud Settings.](#page-18-0)

Filetypes:

- The files that this Wotja app can open directly are: .wotjabox ('Box').
- See the FAQ: [File Management Where should I put or look for App Files?](https://intermorphic.com/help/#faq-file-management).

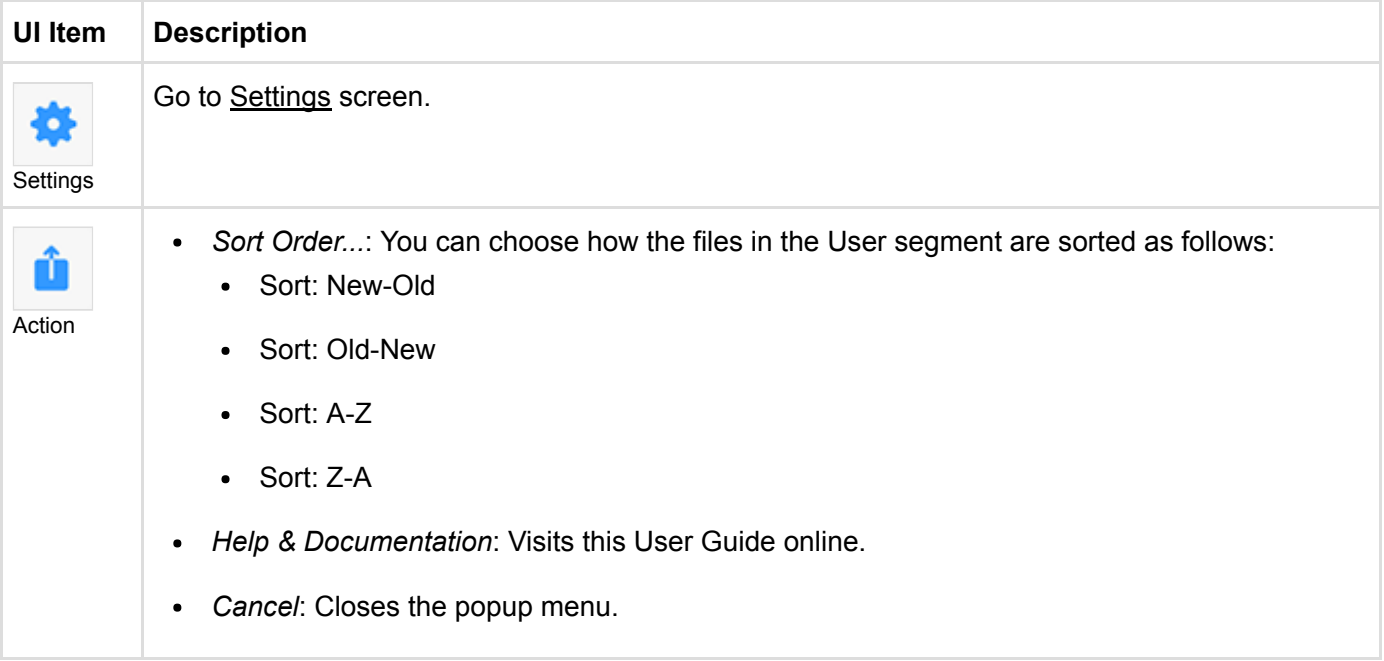

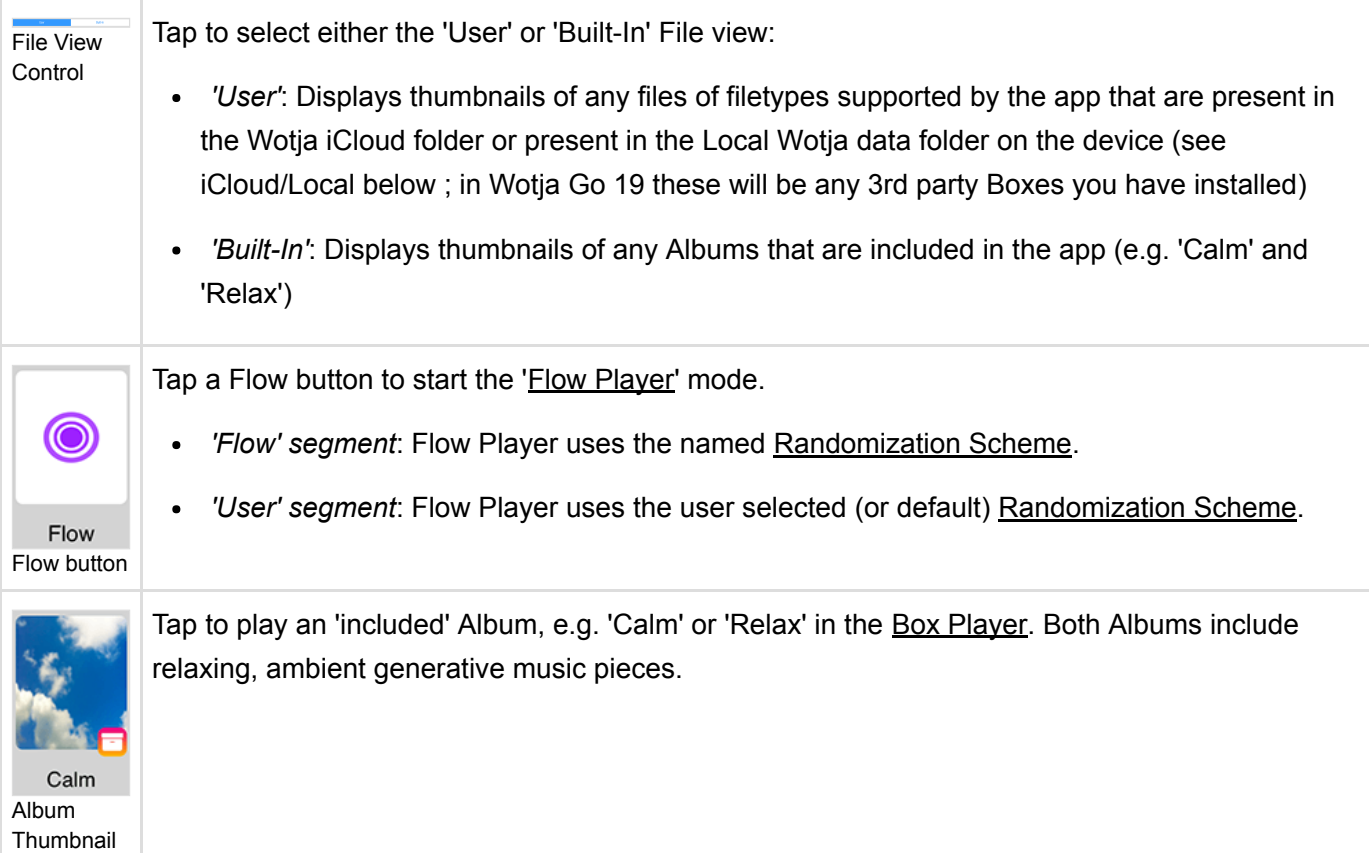

# <span id="page-8-0"></span>Flow Player

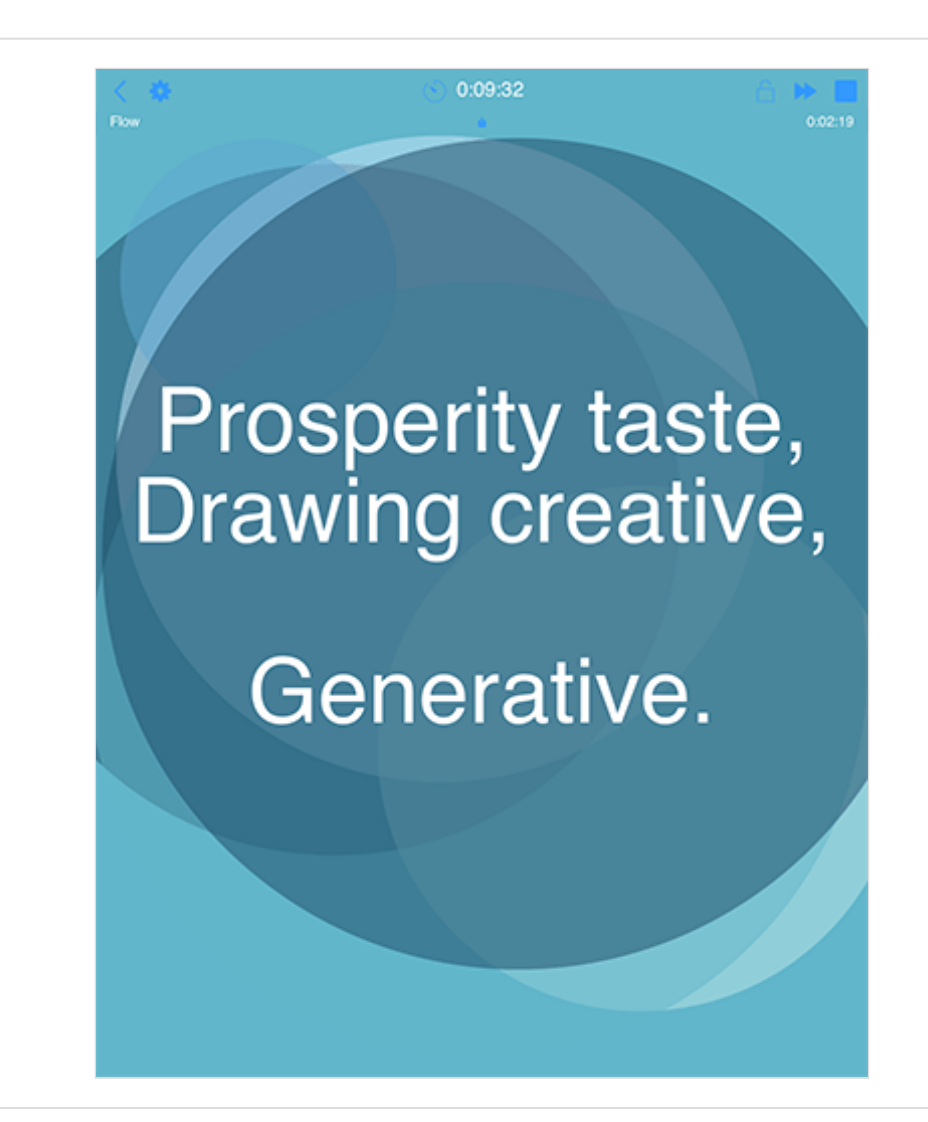

The Flow Player is opened from the **Documents** screen as follows:

- *'Flow' segment*: Tap a Flow button and the Flow Player will start generating according to the named [Randomization Scheme.](#page-16-0)
- *'User' segment*: Tap the Flow button and the Flow Player will start generating according to the user selected (or default) [Randomization Scheme](#page-16-0).

It is used to:

- Generative a succession of freshly created mixes whose play time is governed by the Mix Duration values in Settings.
- Playback will continue until either the Sleep Timer kicks in (if active) or the Music Play Time Timeout (MPTT) is reached.
- How each mix is generated depends on the various settings in the currently selected [Randomization Preset](#page-16-0).

The maximum Play Time is governed by the value of the Music Play Time Timeout (MPTT). Once it has been reached music playback will stop. Press the relevent Wotja play button to restart play.

The MPTT for the Flow Player in Wotja Go 19 is 1 hour. See [Feature Sets.](https://intermorphic.com/wotja/faq/#faq-feature-sets)

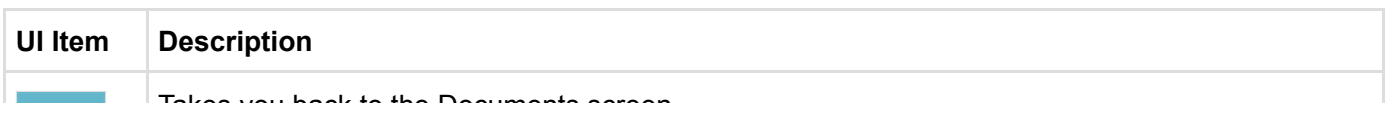

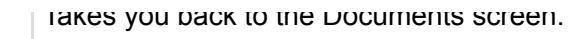

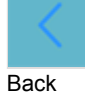

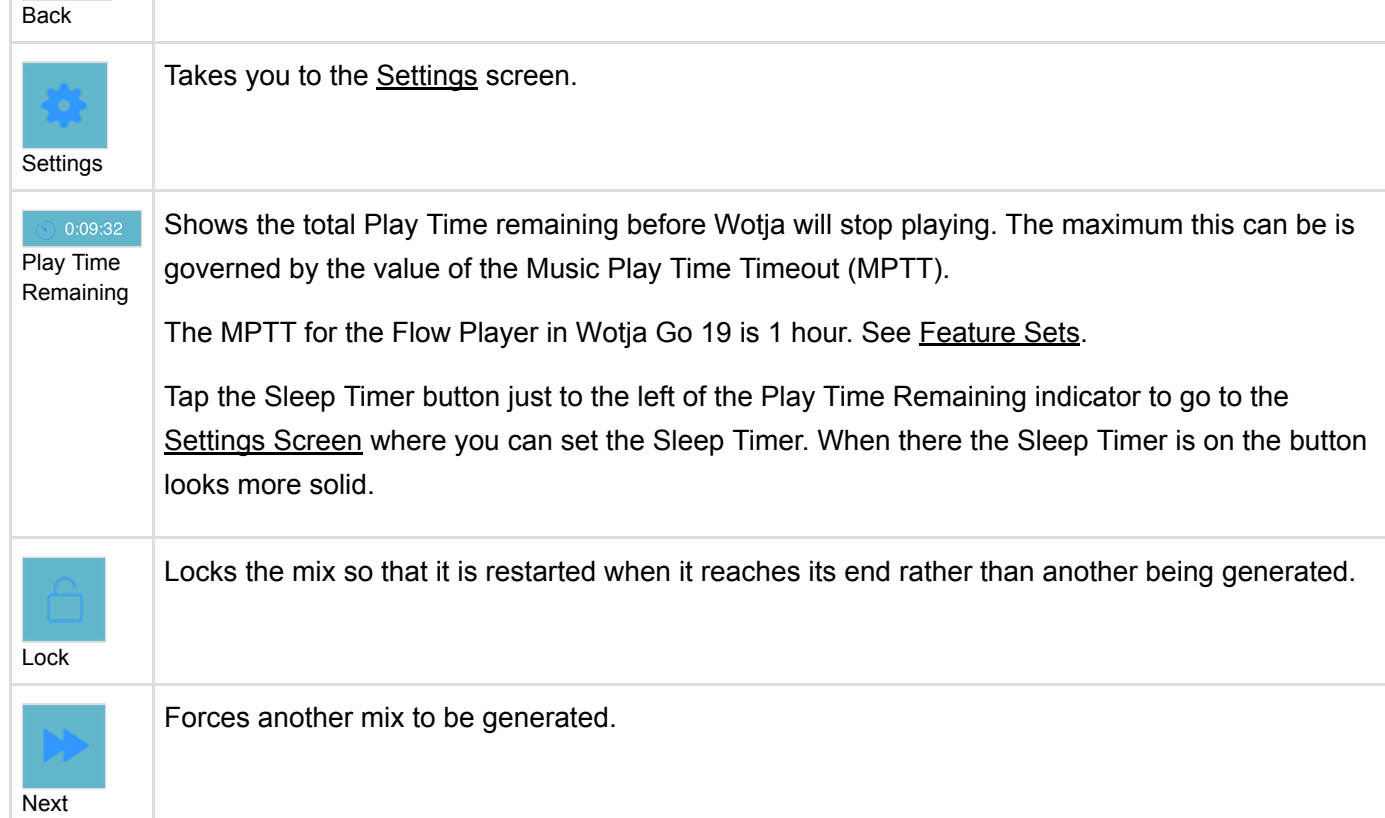

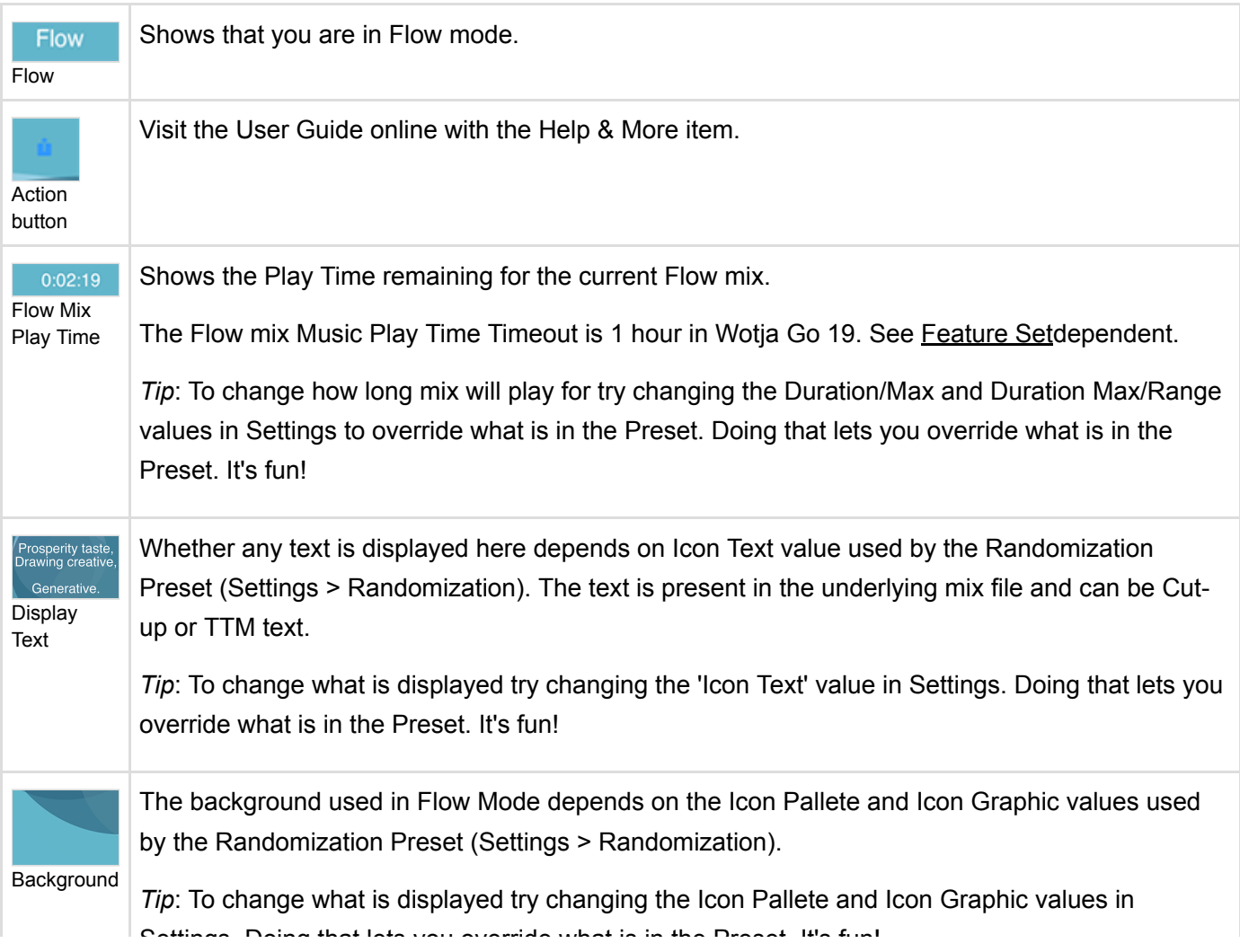

# <span id="page-11-0"></span>Box Player

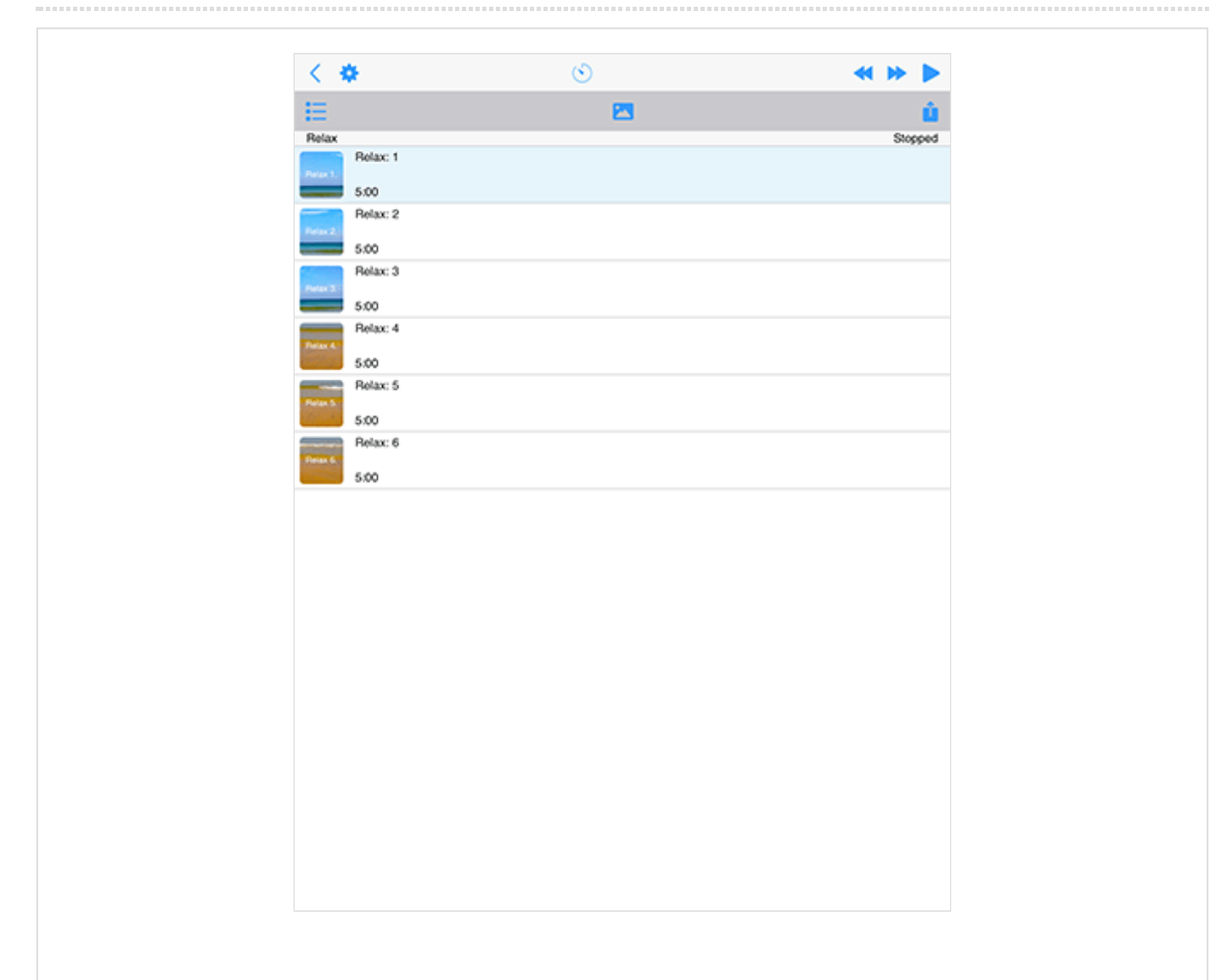

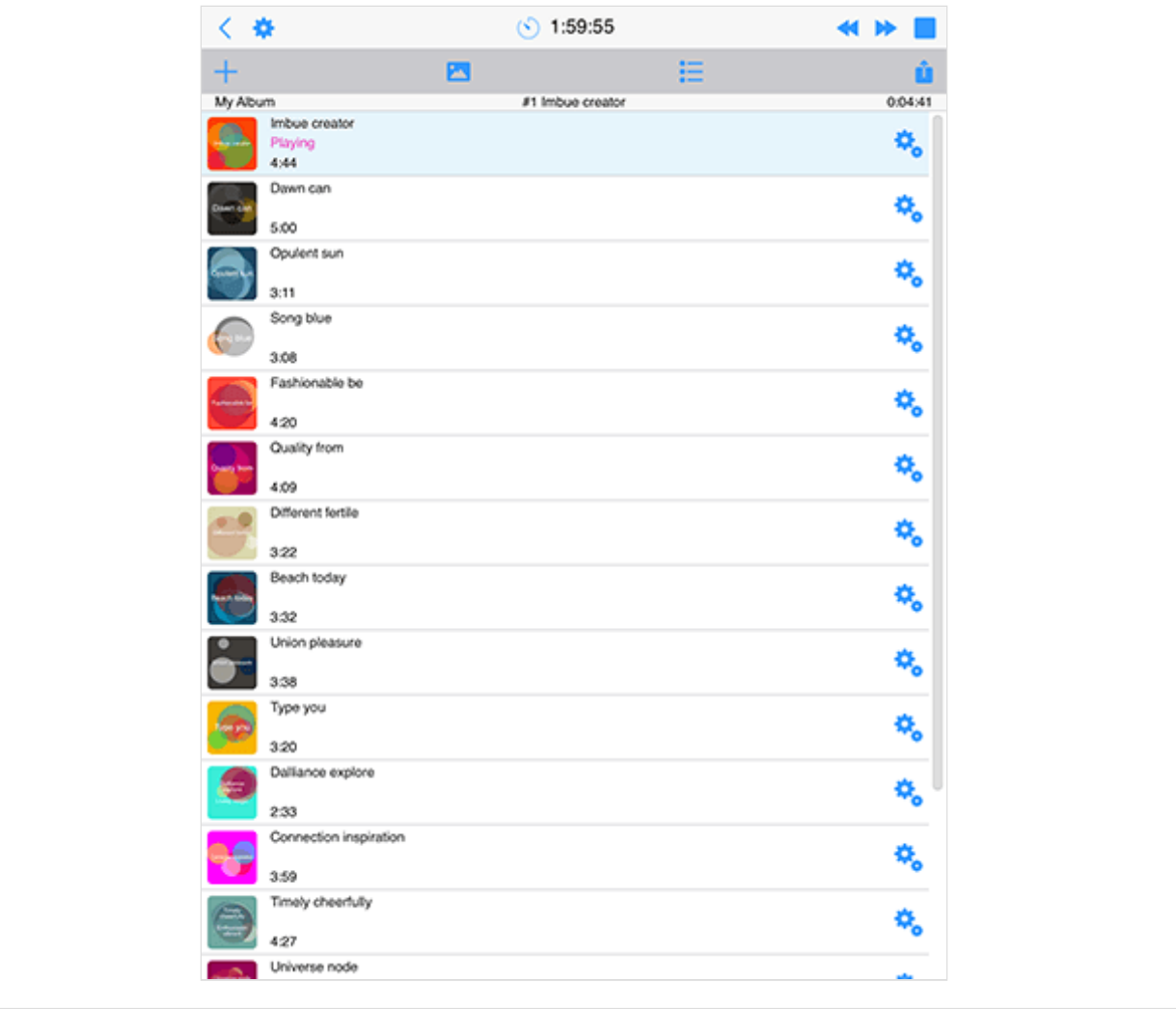

The Box Player is used to play Box files, Playlists and Albums. It is opened from the [Documents](#page-6-0) screen as follows:

- 'User' segment:
	- Tap on an installed Box (if any).
- 'Built-In' segment:
	- Tapping on a Built-In 'Album'

It is used to:

- 'User' segment:
	- If you install any 3rd party Box you will see and can play them from here.
- 'Built-In' segment:
	- Play a built-in 'Album' (currently 'Calm' and 'Relax')

The maximum Play Time is governed by the value of the Music Play Time Timeout (MPTT). Once it has been reached music playback will stop. Press the relevent Wotja play button to restart play.

The MPTT for the Box Player in Wotja Go 19 is 1 hour. See [Feature Sets.](https://intermorphic.com/wotja/faq/#faq-feature-sets)

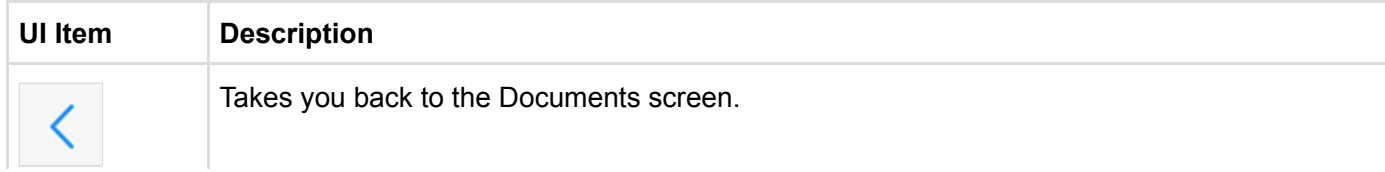

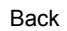

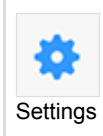

Takes you to the **[Settings](#page-14-0)** screen.

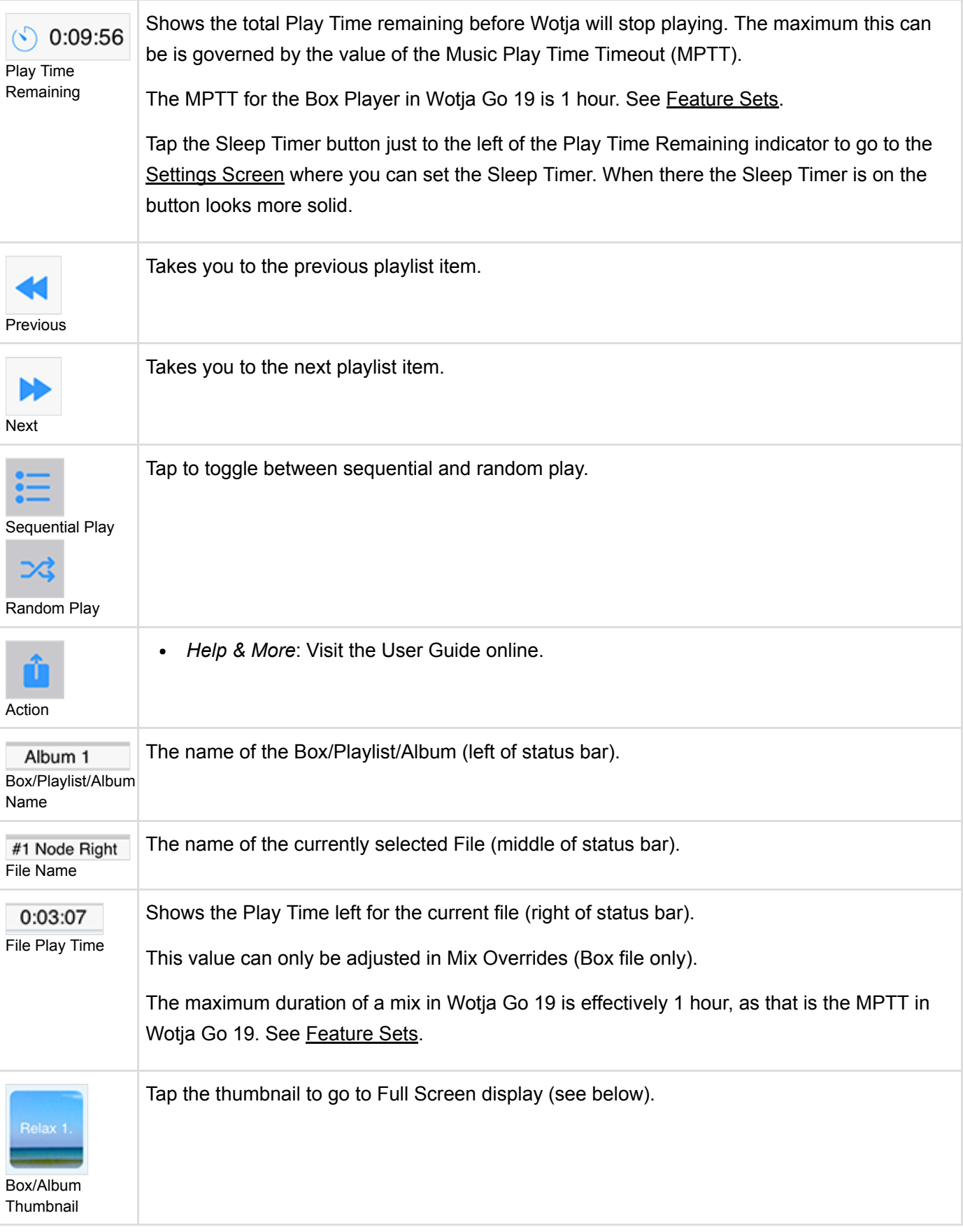

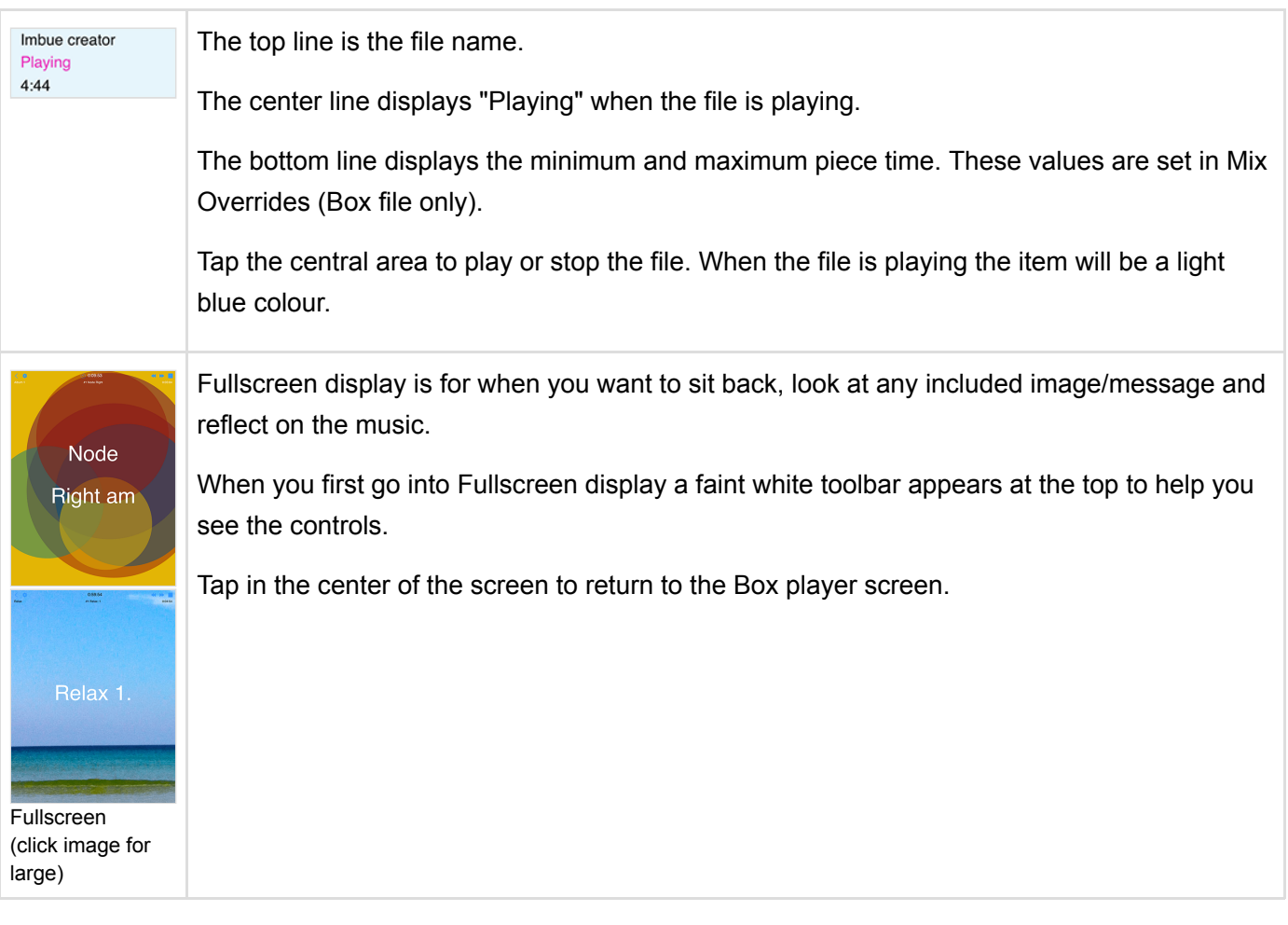

# <span id="page-14-0"></span>Settings: General

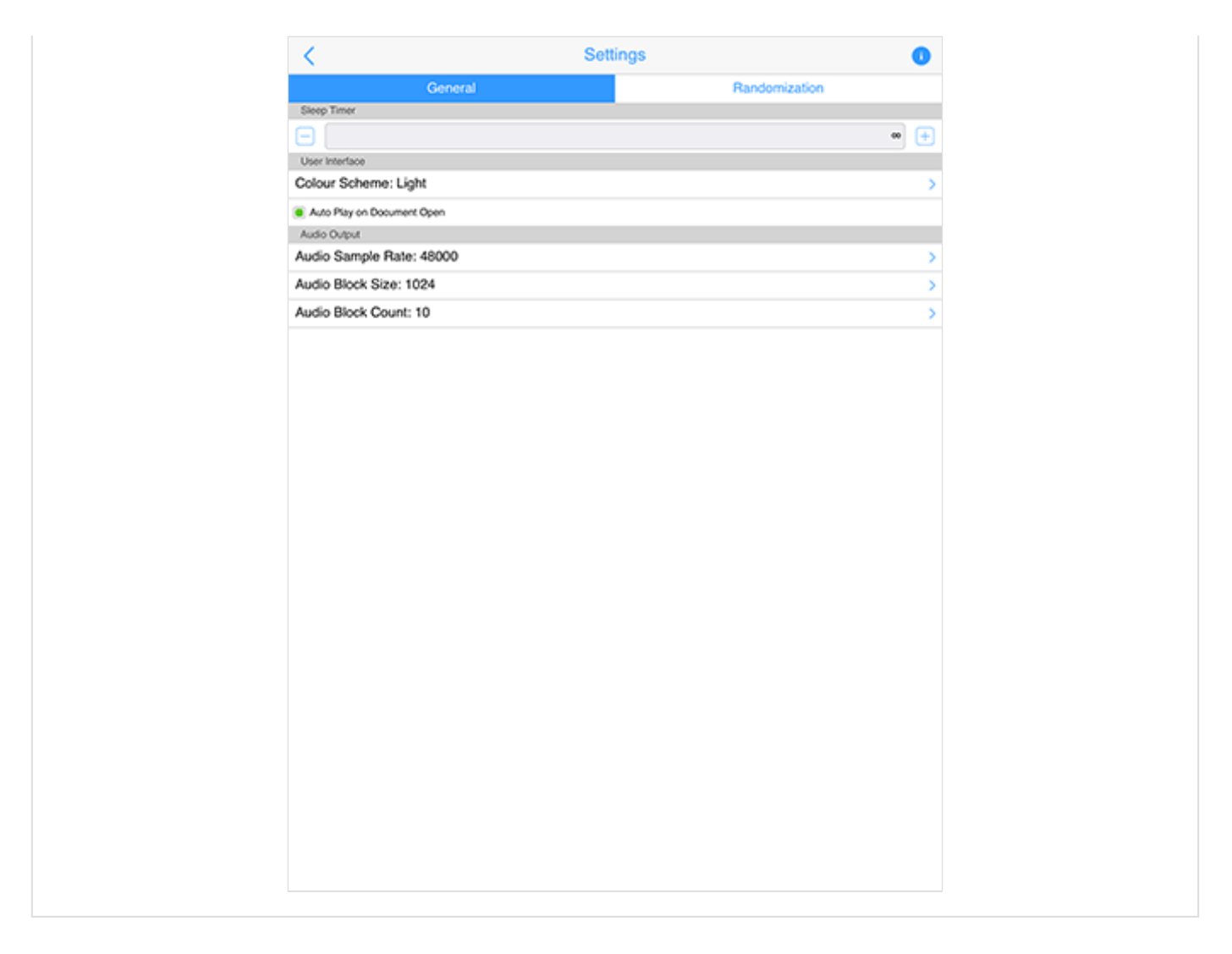

The General "segment" in Settings is where you set the Sleep timer if required, the User Interface mode (Light or Dark) and various Audio settings.

This screen is accessible from the Cog item which is shown in the Documents screen and others.

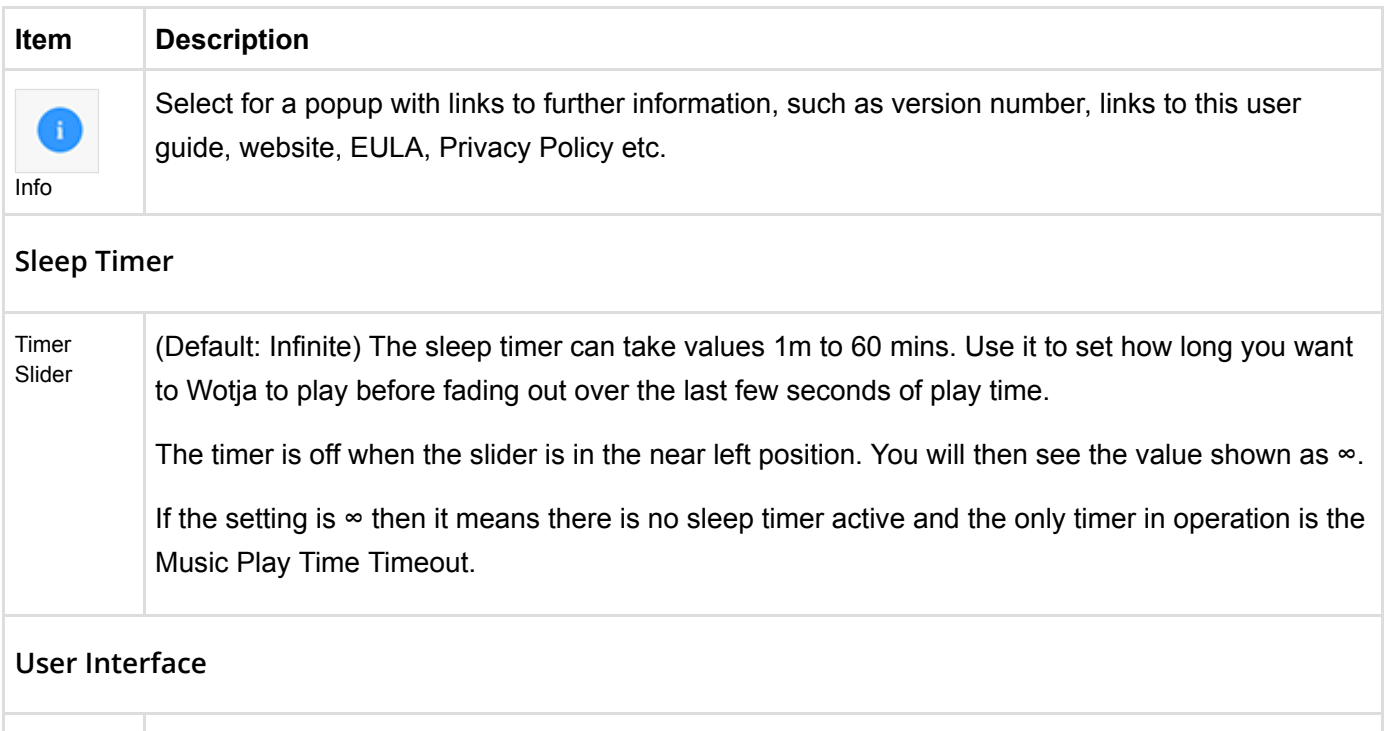

Colour (D f lt Li ht) Thi h h h th t th t Li ht D k h

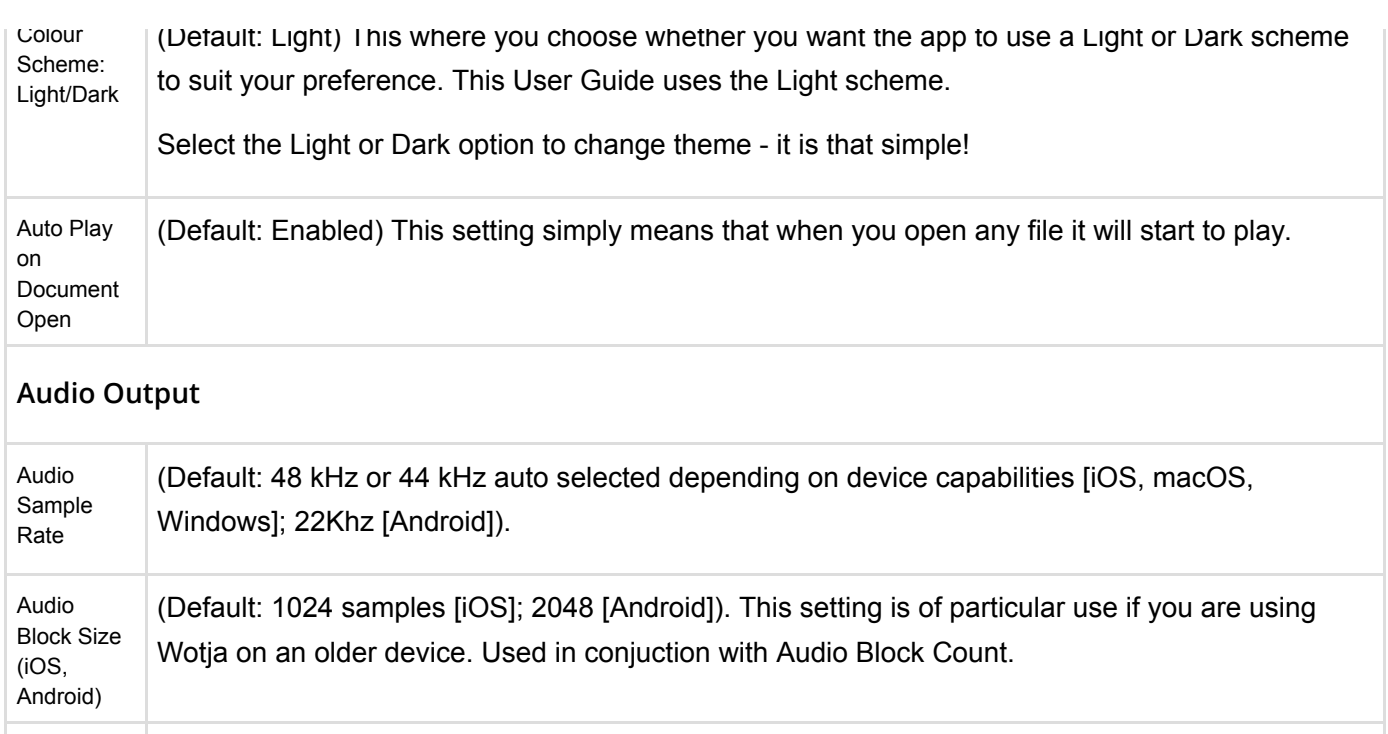

Audio Block Count (iOS, Android) (Default: 10 [iOS]; 5 [Android]). This setting is of particular use if you are using Wotja on an older device. Is the number of Audio Blocks of size determined in Audio Block Size setting.

# <span id="page-16-0"></span>Settings: Randomization

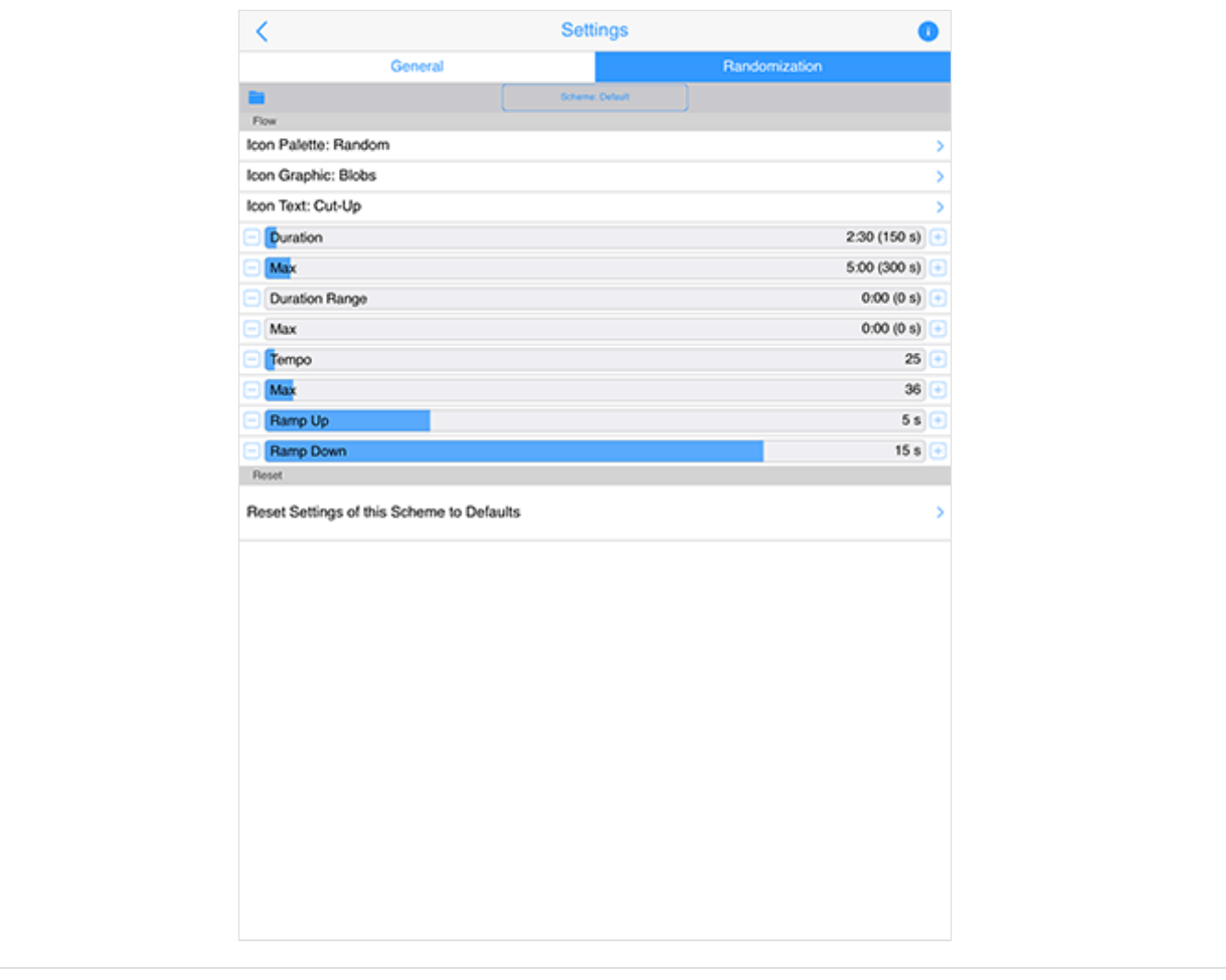

The Randomization "segment" in the Settings screen is a very powerful screen.

It is where you select the Randomization Scheme used for Randomization as well as being able to override the values of Randomization parameters.

Randomization parameters determine both how the mixes in Flow are created and whether text is displayed on screen in Flow mode.

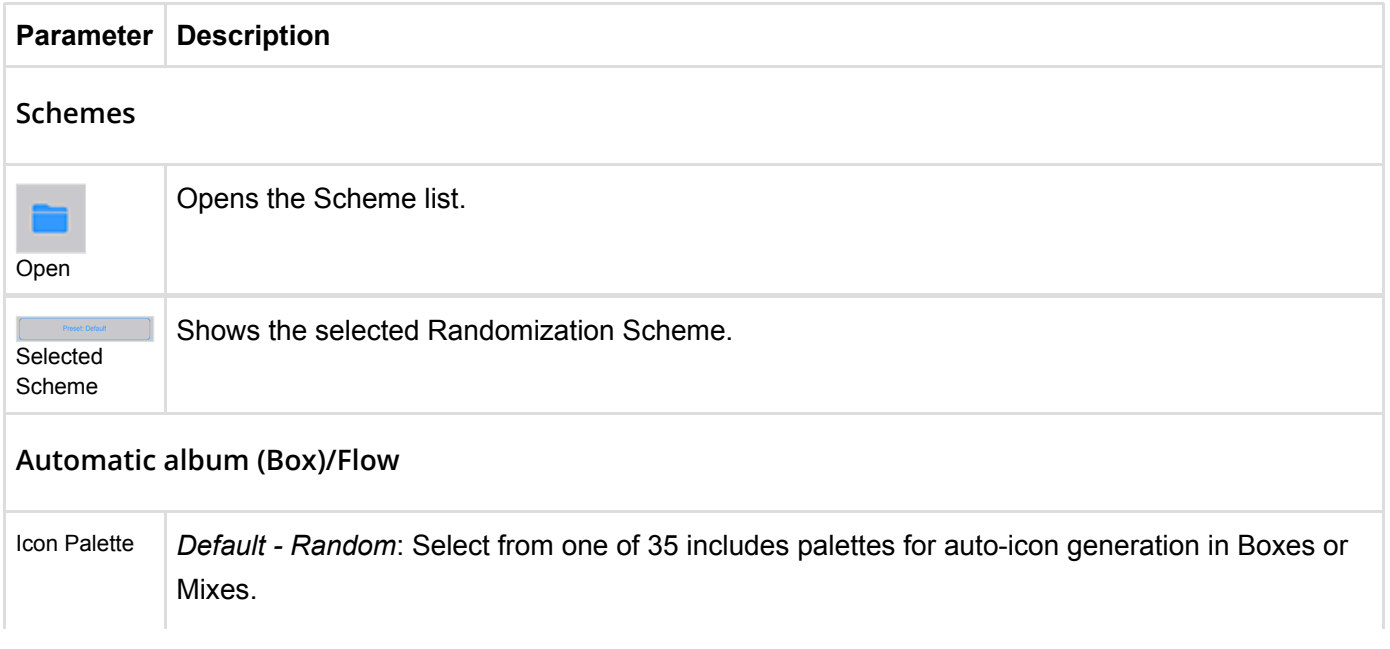

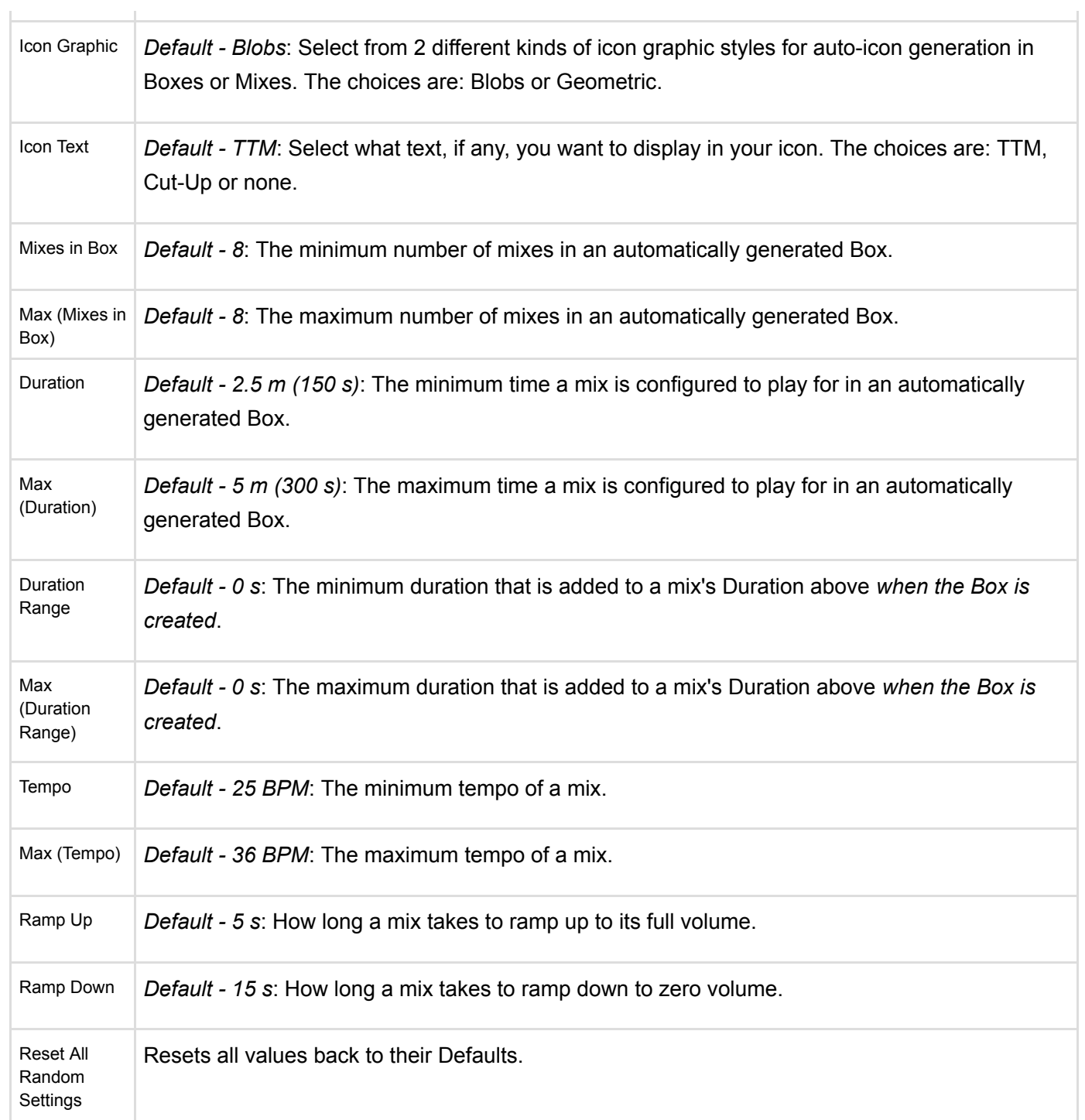

# <span id="page-18-0"></span>Settings: iCloud

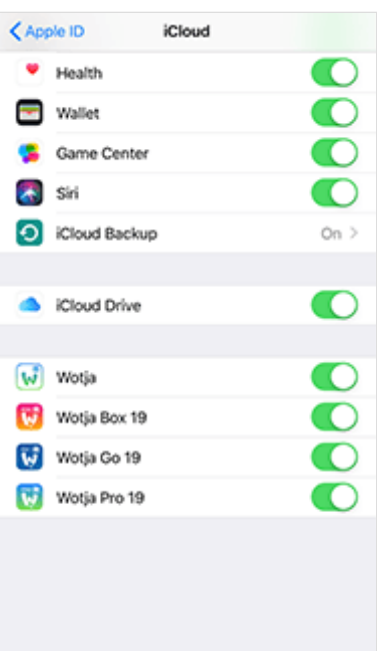

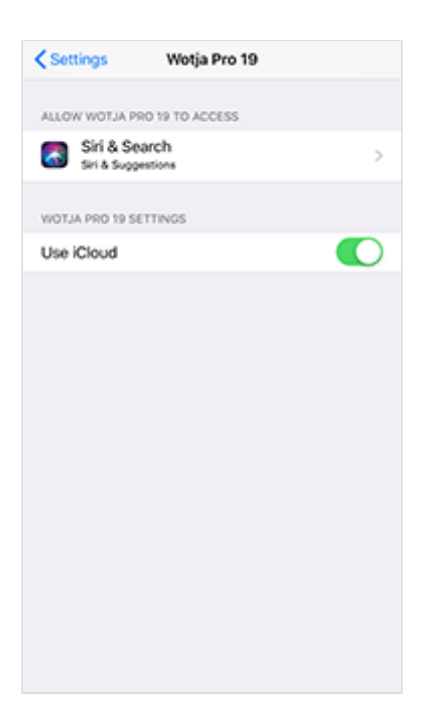

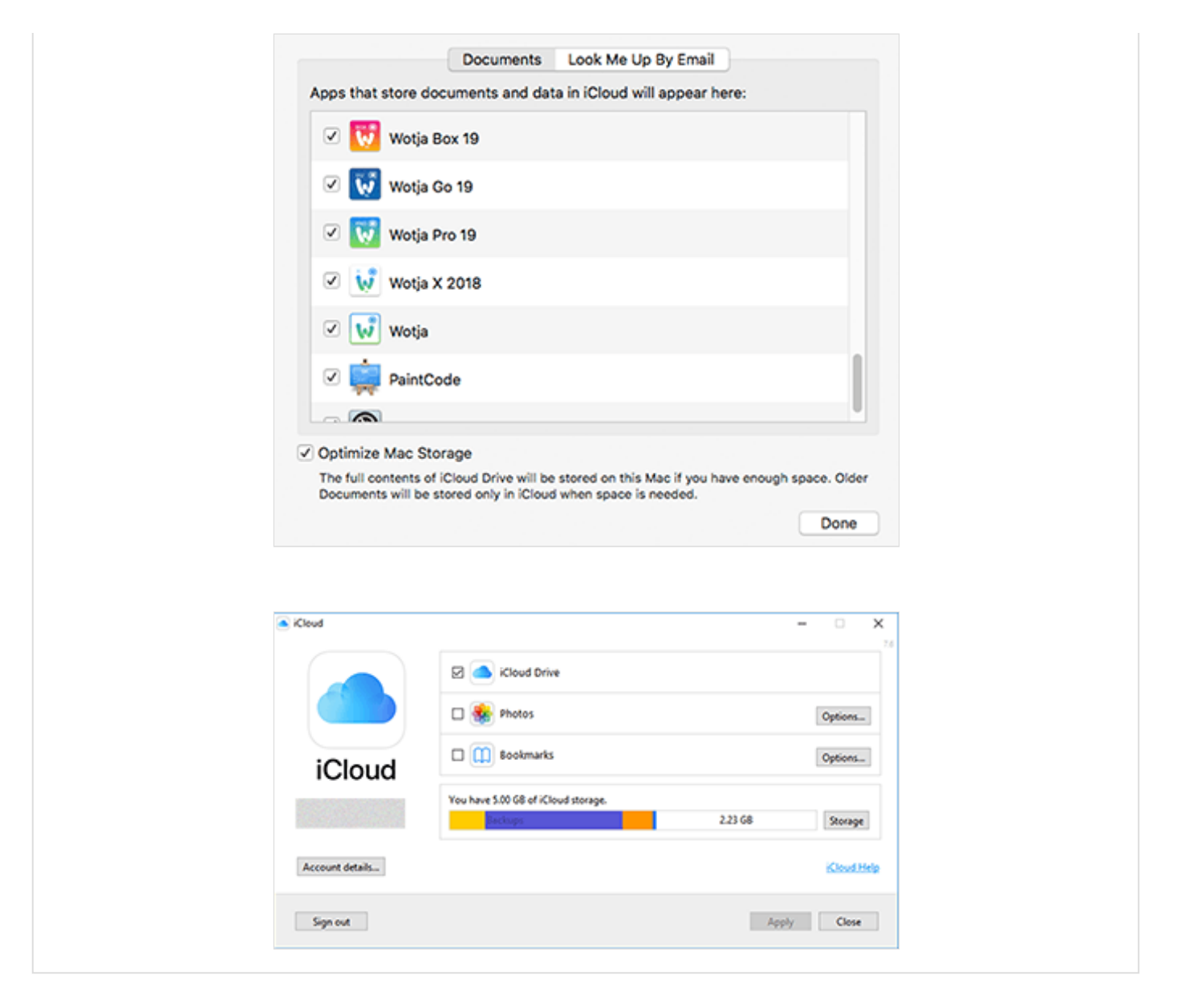

**IMPORTANT: To use iCloud in Wotja you MUST have set up/toggled on iCloud Drive ("iCloud Drive") - See also [Apple's iCloud Help resource.](https://support.apple.com/icloud/#/mm5160b9d594)**

**IOS IMPORTANT: You must ALSO have the relevent Wotja App's "Apps Using iCloud" toggle AND the relevent app's Settings "Use iCloud" both toggled on. If you do not want to use iCloud with Wotja turn them both off. If both have different toggle states then when you launch Wotja it can [crash](https://intermorphic.com/wotja/faq/#faq-crasher-loadscreen). We know it is confusing, sorry!**

Using Wotja with [iCloud](https://intermorphic.com/help/#faq-icloud) enabled makes it easy to edit/use Wotja files across multiple devices, be they iPhones, iPads, Macs or Windows PCs. When it is enabled then all Wotja files in the iCloud Drive folder are all stored in the cloud, also a great form of backup!

### **iOS - Set up/Use iCloud Drive**:

This screen is where you both turn on the "iCloud Drive" toggle and then set what apps can use it for file saving using the relevant "Apps Using iCloud" toggle.

This screen is accessed as follows: From the iOS Settings Screen > Apple ID, iCloud, iTunes & App Store (Your Name) > iCloud (see also [Apple's iCloud Help resource\)](https://support.apple.com/icloud/#/mm5160b9d594)

- **"iCloud Drive" toggle**: This is found after the iCloud Backup toggle. It must be toggled on for any app (including Wotja!) to use iCloud Drive to save data.
- **"Apps Using iCloud" section toggles**: Scroll further down the screen to find the version of Wotja that you have installed and then turn the toggle on (e.g. Wotja Pro 19). *Both this and the Wotja "Use iCloud" must have the same toggle status or you can get a [crash](https://intermorphic.com/wotja/faq/#faq-crasher-loadscreen) on launching Wotja*.

#### **iOS - Wotja "Use iCloud" toggle**:

This screen is where you set whether Wotja can use Mobile Data and whether or not it uses iCloud for file saving. It is accessed from the iOS Settings Screen.

**Wotja "Use iCloud" toggle**: Scroll down the iOS Settings screen to find the version of Wotja that you have installed, tap on it and then in the ensuing screen find the App Settings section (e.g. Wotja Pro 19 Settings) and turn on the toggle "Use iCloud". *Both this and the Wotja "Use iCloud" must have the same toggle status or you can get a [crash](https://intermorphic.com/wotja/faq/#faq-crasher-loadscreen) on launching Wotja*.

#### **macOS - "iCloud Drive" / Wotja "Use iCloud"**:

See also [Apple's iCloud Help resource.](https://support.apple.com/icloud/#/mm5160b9d594)

- **"iCloud Drive" toggle**: From the macOS System Preferences screen go into iCloud and in the ensuing iCloud screen ensure the iCloud Drive setting is toggled on.
- **Wotja "iCloud Drive" toggle**: In the iCloud screen above tap on the iCloud Drive "Options" button and in the ensuing screen (shown left) select the Documents tab and scroll down the screen to find the version of Wotja that you have installed and then turn the toggle on (e.g. Wotja Pro 19).

#### **Wotja iCloud Drive App screen (Windows)**:

The Windows iCloud Drive app is required to enable/synch iCloud files on your Windows PC (and thus the Wotia iCloud Drive folder). To set it up find/load the Windows iCloud Drive app and ensure iCloud Drive is toggled on.

*Important Note*: Wotja for Windows will by default save Wotja files to the [Wotja Folder](https://intermorphic.com/help/#faq-wotja-folder) (you can however choose to save to the Wotja iCloud Drive folder using File Save As). All mixdown recordings are always saved to the Wotja Folder. The Wotja [Documents screen](#page-6-0) will, however, only display/load files from the Wotja Folder. If you have saved Wotja files to the Wotja iCloud Drive folder then to see them in the Documents screen simply move them to the Wotja Folder and then press the Action button in the Documents screen and select refresh.

### <span id="page-21-0"></span>**Credits**

Intermorphic is [Tim Cole](http://colartz.com/) & [Pete Cole](http://www.linkedin.com/pub/pete-cole/1/569/89a) - yes, just two brothers - and we have now been working together in generative music since 1990. However, without the incredible support and interest from so many over the years then we would not be where we are today with our current Apps, Engines and Content. Our thankyou list below is an ever expanding one, in no particular order, and does not include everyone (sorry to those we have missed!). We offer our heartfelt thanks and gratitude to:

All our old friends and colleagues from [SSEYO](https://intermorphic.com/sseyo) days including from the early days Jon Pettigrew, John Wilkinson, Steve Crawshaw & Chandra Modi and including from later days (1996 onwards) Jerry Leach, Paul Blampied, Jerry Swan, Nick Barefoot, Simon Robertson, Kerry-Anna Saia, Natalie Da Gama Rose,

John Tenkoni and also including Jesper Bennedbaek, Wenwu Wang etc. from our Tao Group audio days (we are focusing primarily on audio and so there are way too many to list here, but they include all those who went on to work at Antix Labs!)

- [Timothy Didymus](http://timothydidymus.com/) and [Mark Harrop,](http://uk.youtube.com/user/UncertainMusicCorps) longstanding friends, colleagues and artists with incredible talent whose sublime generative music creations have, on the many occasions when times were hard, given us the much needed inspiration to press onwards.
- All customers, and most especially those who wish to continue with us as we move forward *we love you, thank you!*
- Everyone who made contributions to our forums, has helped others and given feedback or who has blogged, tweeted, facebooked or otherwise written nicely about or shared content they have made with our apps and in so doing helped others to find us - *we love you, thank you!*
- Our outstanding beta testers for their testing efforts and everyone who has given feedback, found bugs and helped with suggestions.
- Early content creators such as [David Muddyman,](https://intermorphic.com/sseyo/koan/niskala) [Andrew Garton](https://www.andrewgarton.com/), Paul Weir and Igor Dvorkin.
- Finally, a big thanks to [Brian Eno](https://intermorphic.com/sseyo/koan/generativemusic1) for his support and kindness to us in the [SSEYO Koan](https://intermorphic.com/sseyo/koan) years, out of which arose his pioneering release ["Generative Music 1" with SSEYO Koan Software](https://intermorphic.com/sseyo/koan/generativemusic1/#gm1)'.

**© 2004-2019 Intermorphic Ltd. All Rights Reserved. Subject to Change. E & OE.**